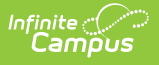

## **Student Demographics (GI) (Ohio Extracts)**

Last Modified on 10/21/2024 8:22 am CDT

### [Report](http://kb.infinitecampus.com/#report-logic) Logic | [Report](http://kb.infinitecampus.com/#report-editor) Editor | [Generating](http://kb.infinitecampus.com/#generating-the-extract) the Extract | [Extract](http://kb.infinitecampus.com/#extract-layout) Layout

#### Tool Search: OH Extracts

The Ohio Student Demographics (GI) extract allows users to report required student demographic data to the EMIS. Student demographic data elements are reported by the last building within a district where the student is/was enrolled on the last day of the designated reporting period. If a student is enrolled in two or more buildings within the same district on the last day of the reporting periods, demographic information will only report for the building the student is enrolled in for more time throughout the school year.

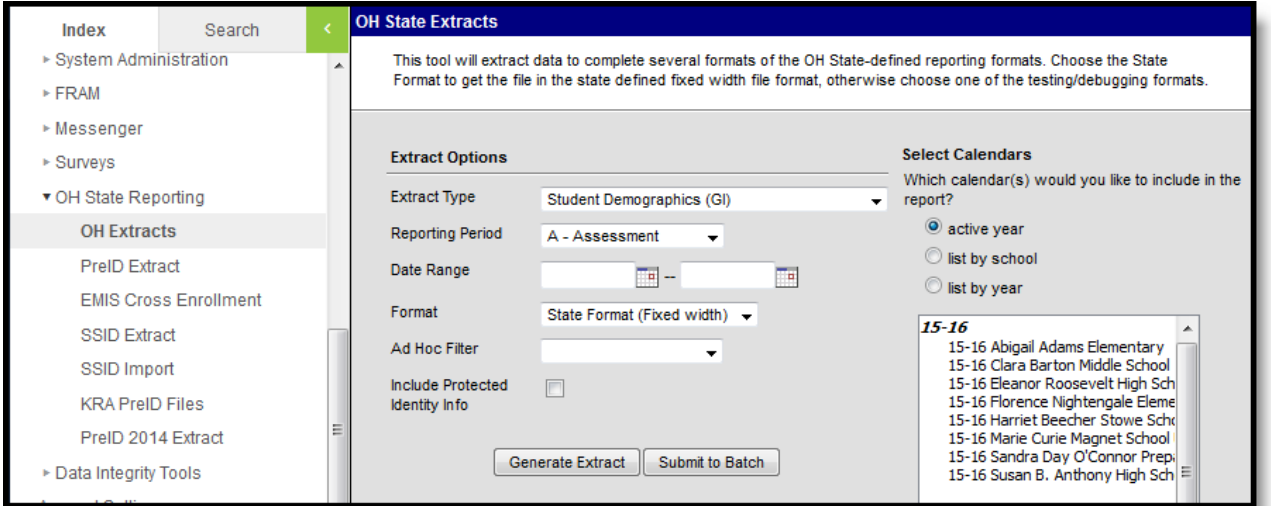

Image 1: Student Demographics (GI) Extract Editor

## **Report Logic**

Reports one record per student for each district based on the Reporting Period. Enrollments do not need to be active for the student to report a record. This record only includes students whose enrollments have a Service Type of P or N. If more than one enrollment is found during the Reporting Period, a record reports for the most recent.

Student demographic data is reported based on the last building within a district in which the student was/is enrolled on the last day of the Reporting Period:

- If a student is enrolled in two or more buildings on that day, demographic data will be reported for the building in which the student spends the majority of time.
	- If a student is enrolled in two or more buildings on that day for the same amount of time, the district must make the determination as to which building reports attendance and absence days.

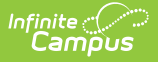

# **Report Editor**

The following table describes the options available in the extract editor.

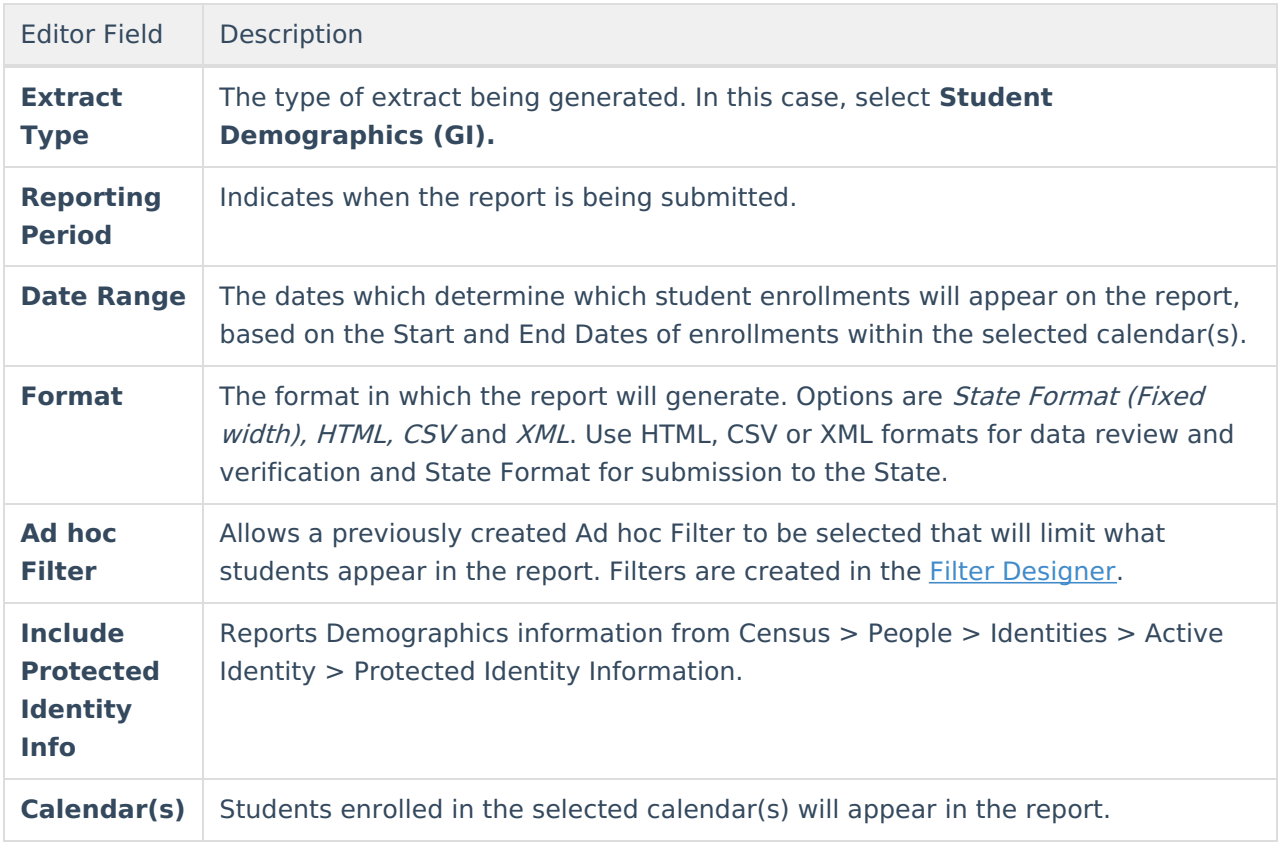

## **Generating the Extract**

- 1. Select the Student Demographics (GI) **Extract Type.**
- 2. Select the **Reporting Period.**
- 3. Enter the **Date Range** in mmddyy format or by clicking the calendar icon and selecting a date. The Date Range determines the first and last day active student enrollment records are pulled for reporting data.
- 4. Select which **calendar(s)** to include within the extract.
- 5. Select the extract **Format**. For submission to the state, use the State Format (Fixed width) option. To review data prior to state submission, use any of the other available Format options.
- 6. Select an **Ad hoc Filter**, if applicable.
- 7. Indicate if the extract should **Include Protected Identity Info**.
- 8. Click **Generate Extract** to generate the report in the indicated format or **Submit to Batch** to schedule when the report will generate. If generating multiple extracts at a time (after Campus.1921), requests can only be submitted to the Batch Queue.

Users have the option of submitting a Student Demographics report request to the batch queue by clicking **Submit to Batch** instead of Generate Extract. This process will allow larger reports to generate in the background, without disrupting the use of Campus. For more information about submitting a report to the batch queue, see the Batch [Queue](https://kb.infinitecampus.com/help/batch-queue) article.

# **Extract Layout**

If the **Include Protected Identity Info** checkbox is marked in the extract editor, Demographics fields report from Census > People > Identities > Active Identity > Protected Identity Information.

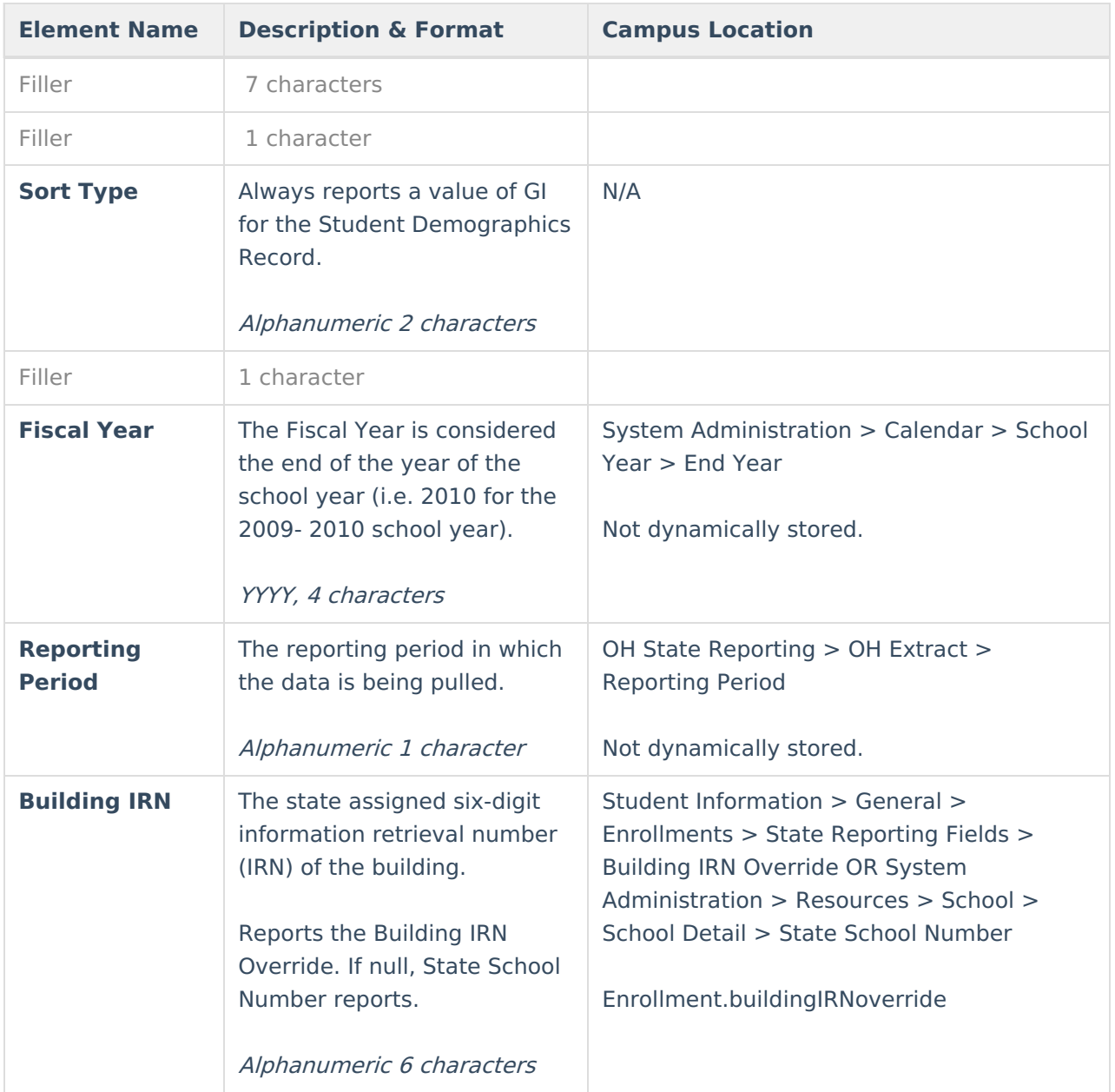

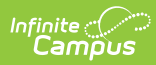

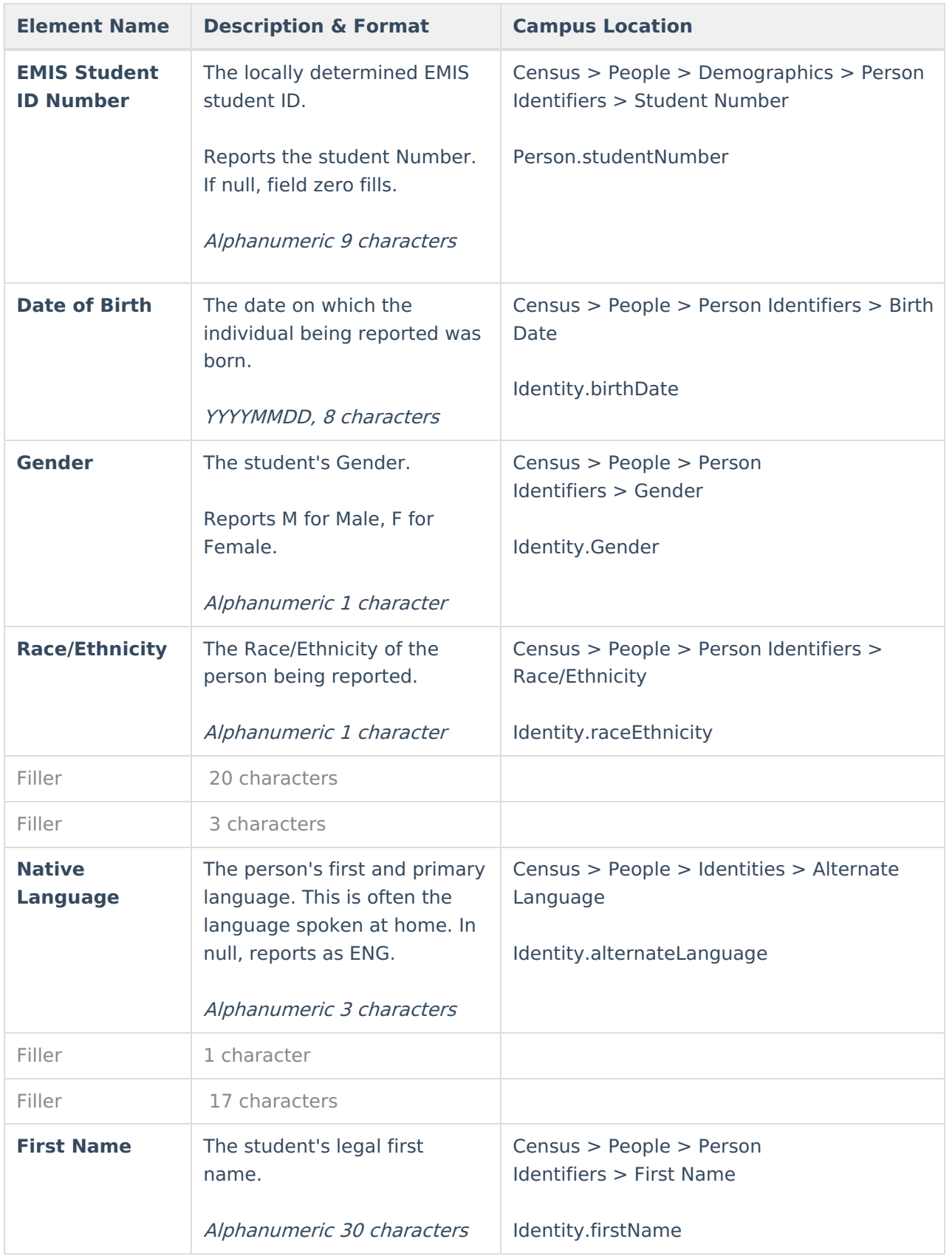

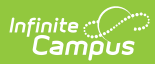

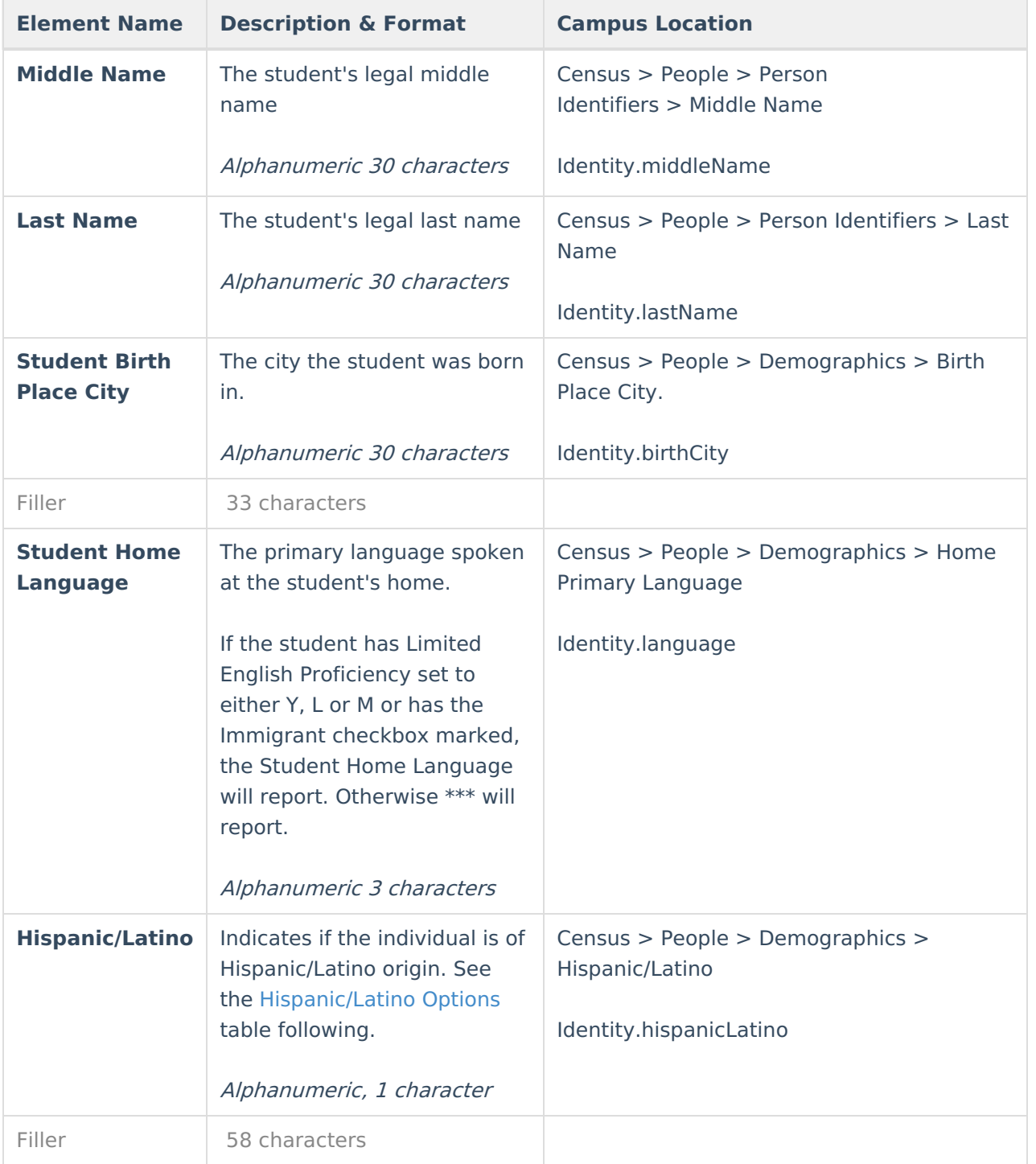

### **Hispanic/Latino Options**

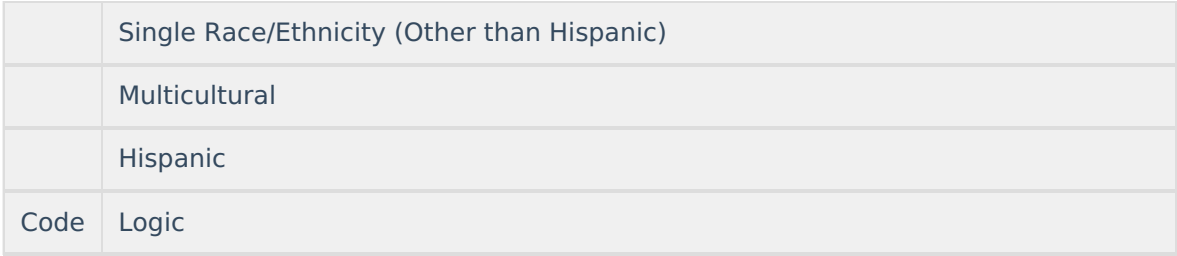

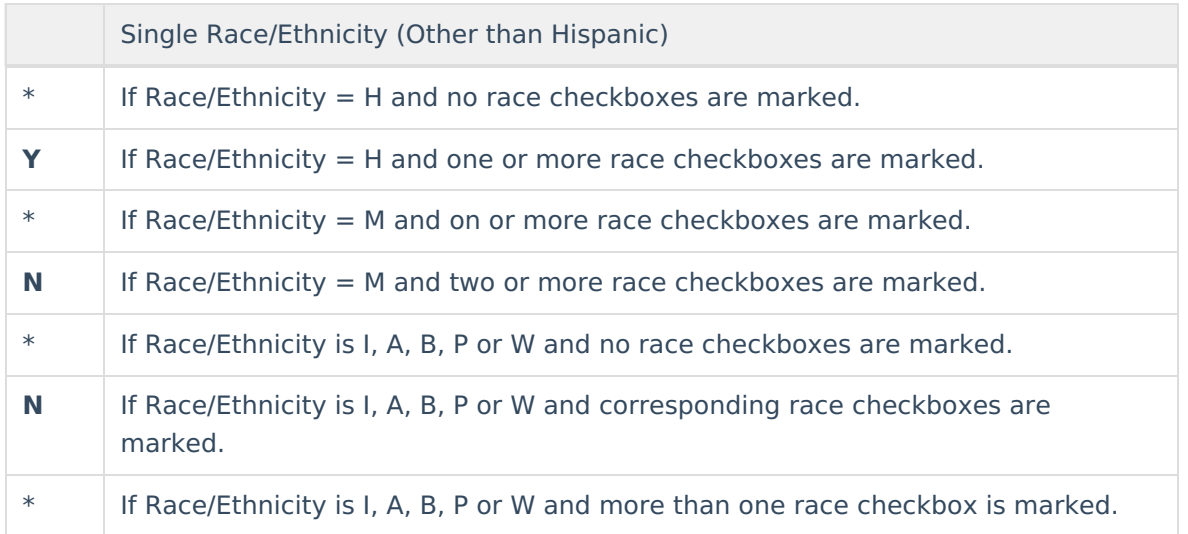